# TIMOTHY L. WARNER **TERRELA**

dpunkt.verlag

**Timothy L. Warner** lebt und arbeitet als IT-Profi und technischer Trainer in Nashville, Tennessee. Tim kam 1982 erstmals mit Informationstechnologie in Berührung, als sein Vater der Familie einen Timex Sinclair 1000 Heimcomputer kaufte und Tim sich damit die BASIC-Programmierung beibrachte. Heute arbeitet er als Autor und Evangelist für Pluralsight und teilt sein Wissen über Windows PowerShell mit jedem, der seinem Blog "Two Minute PowerShell" folgt (http://2minutepowershell.com). Du kannst Tim direkt über LinkedIn erreichen: http://linkedin.com/in/timothywarner.

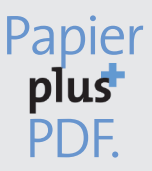

Zu diesem Buch - sowie zu vielen weiteren dpunkt.büchern können Sie auch das entsprechende E-Book im PDF-Format herunterladen. Werden Sie dazu einfach Mitglied bei dpunkt.plus<sup>+</sup>:

www.dpunkt.de/plus

**Timothy L. Warner**

# **Das Minecraft Server-Buch**

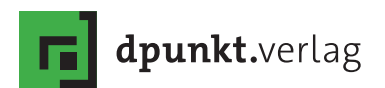

Timothy L. Warner

Übersetzung: Michael Schmithäuser Lektorat: Boris Karnikowski, karnikowski.com Fachlektorat und Neufassung von Kapitel 8: Tobias Overkamp Copy-Editing: Petra Kienle, Fürstenfeldbruck Satz: Michael Schmithäuser Herstellung: Susanne Bröckelmann Umschlaggestaltung: Helmut Kraus, www.exclam.de Druck und Bindung: M.P. Media-Print Informationstechnologie GmbH, 33100 Paderborn

Bibliografische Information der Deutschen Nationalbibliothek Die Deutsche Nationalbibliothek verzeichnet diese Publikation in der Deutschen Nationalbibliografie; detaillierte bibliografische Daten sind im Internet über http://dnb.d-nb.de abrufbar.

#### ISBN

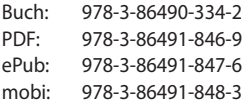

1. Auflage 2016 Copyright der deutschen Übersetzung © 2016 dpunkt.verlag GmbH Wieblinger Weg 17 · 69123 Heidelberg

Copyright der amerikanischen Originalausgabe: © 2015 by Que Publishing Titel der Originalausgabe: The Ultimate Guide to Minecraft Server Published by Que Publishing ISBN 978-0-7897-5457-8

Minecraft ist eine Marke von Notch Development AB.

Die vorliegende Publikation ist urheberrechtlich geschützt. Alle Rechte vorbehalten. Die Verwendung der Texte und Abbildungen, auch auszugsweise, ist ohne die schriftliche Zustimmung des Verlags urheberrechtswidrig und daher strafbar. Dies gilt insbesondere für die Vervielfältigung, Übersetzung oder die Verwendung in elektronischen Systemen.

Es wird darauf hingewiesen, dass die im Buch verwendeten Soft- und Hardware-Bezeichnungen sowie Markennamen und Produktbezeichnungen der jeweiligen Firmen im Allgemeinen warenzeichen-, marken- oder patentrechtlichem Schutz unterliegen.

Alle Angaben und Programme in diesem Buch wurden mit größter Sorgfalt kontrolliert. Weder Autor noch Verlag können jedoch für Schäden haftbar gemacht werden, die in Zusammenhang mit der Verwendung dieses Buches stehen.

#### Inhaltsübersicht

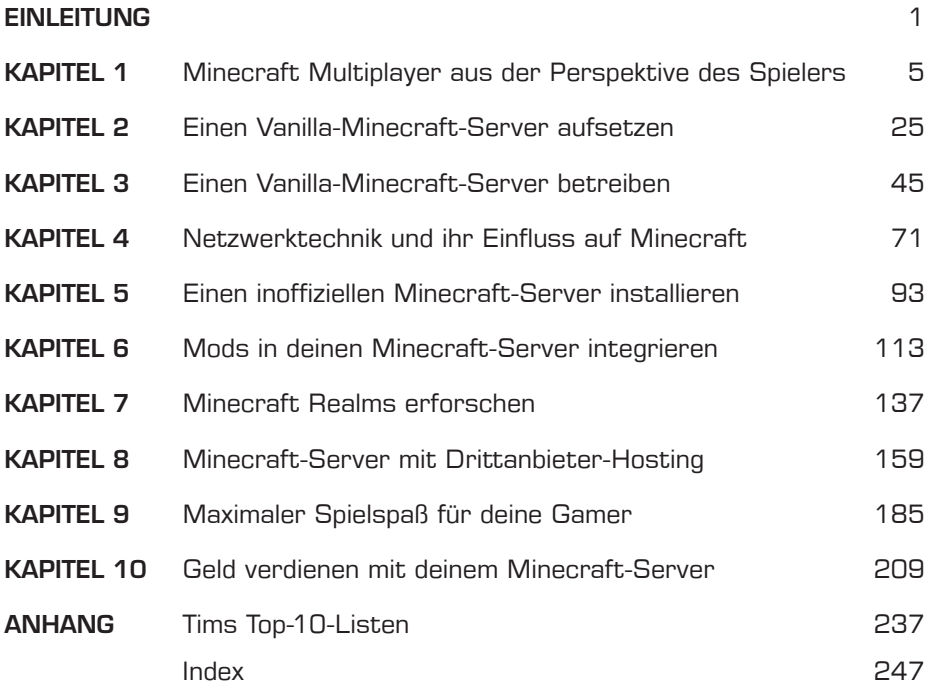

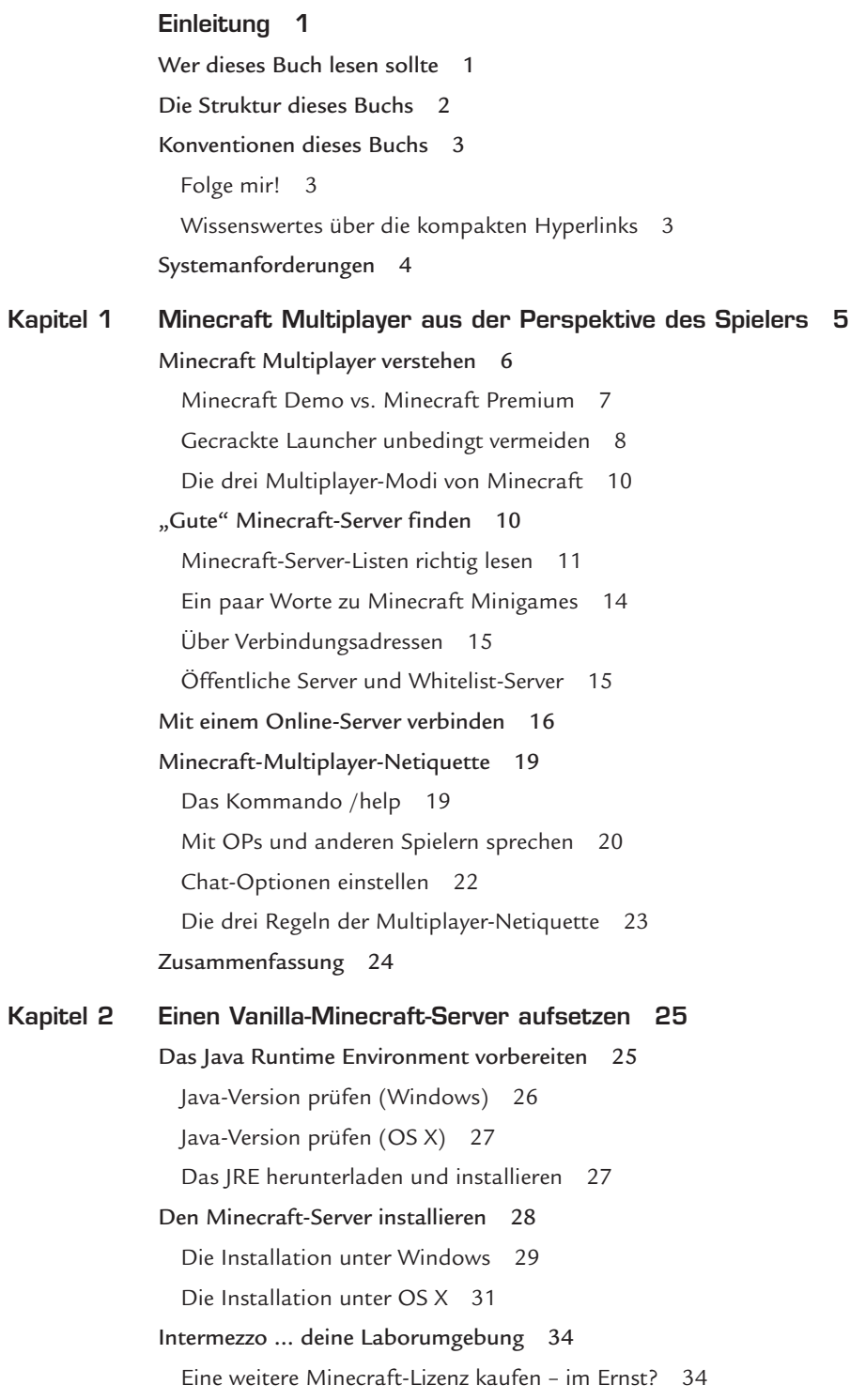

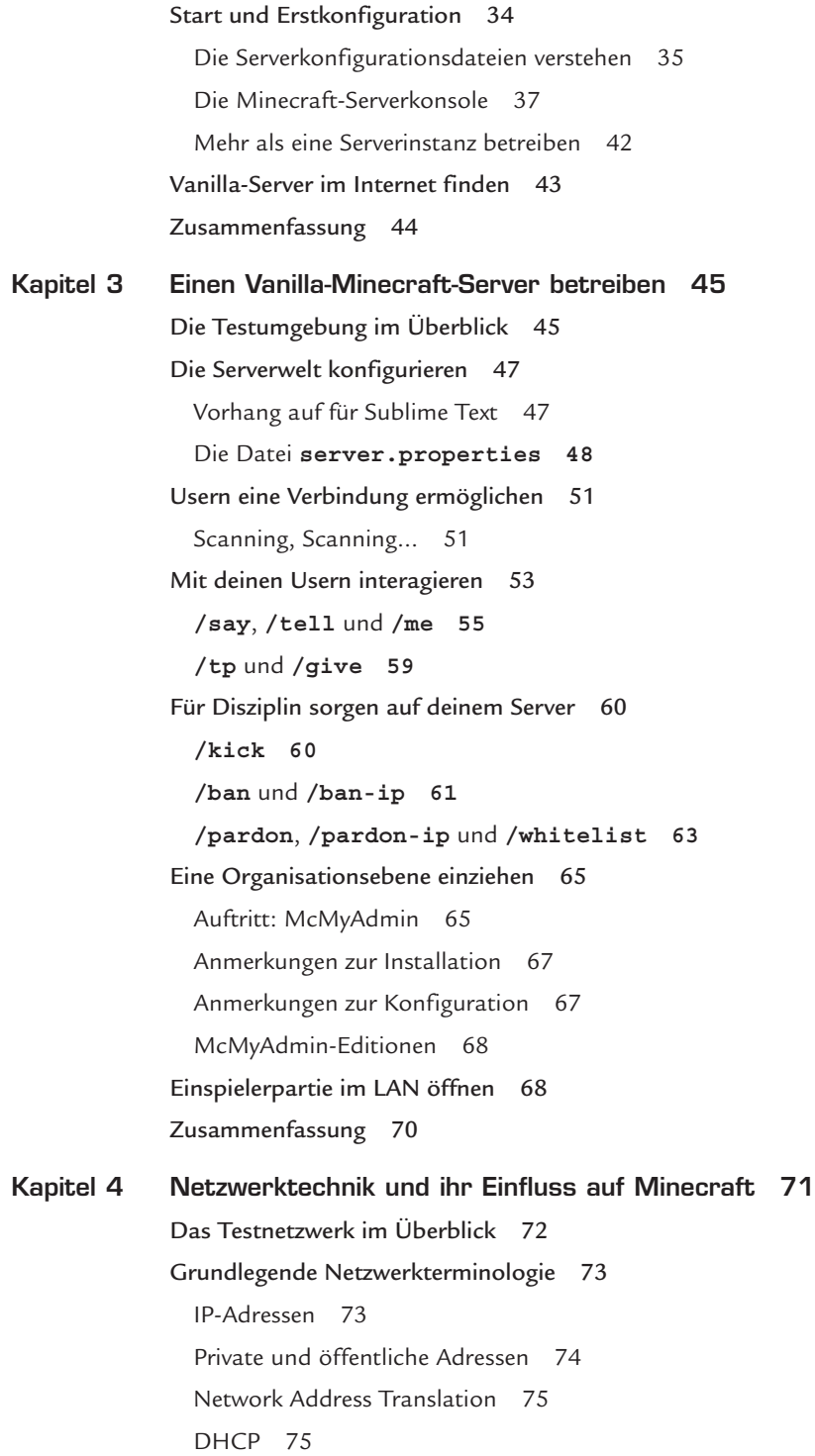

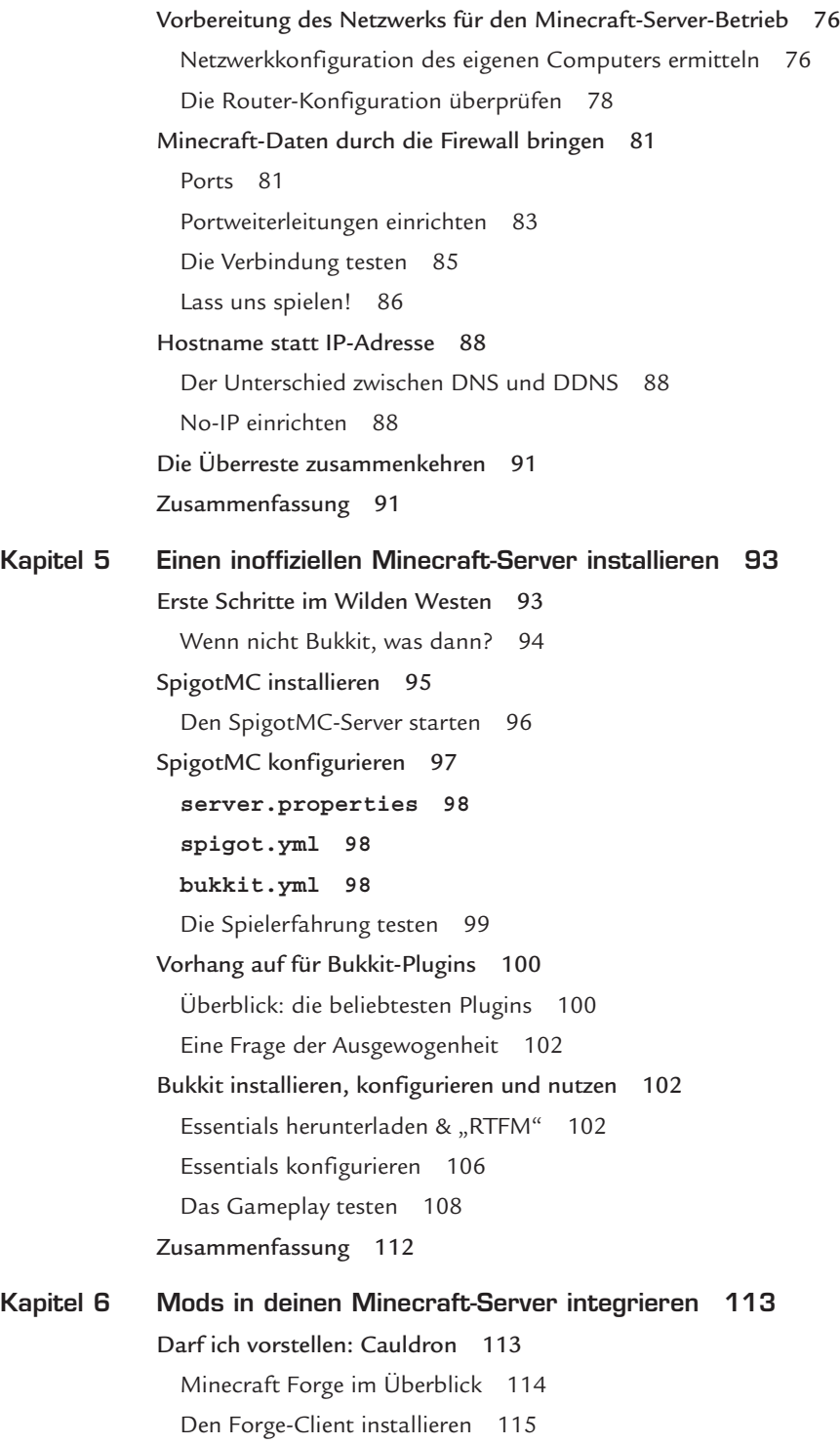

[Cauldron zum Laufen bringen](#page--1-0) 117 [Testlauf mit Plugins](#page--1-0) 118 [Schnellstart: PermissionsEx](#page--1-0) 118 [Das Plugin testen](#page--1-0) 120 [Mods installieren](#page--1-0) 122 [RailCraft installieren](#page--1-0) 122 [Railcraft im Minecraft-Client testen](#page--1-0) 125 [Integrierte Modpacks und Launcher](#page--1-0) 129 [Feed the Beast \(FTB\)](#page--1-0) 130 [Den FTB-Server installieren](#page--1-0) 132 [Den FTB-Launcher starten](#page--1-0) 134 [ATLauncher und weitere Alternativen](#page--1-0) 134 [Qualitäts-Mods für den Client](#page--1-0) 135 [Zusammenfassung](#page--1-0) 136 Kapitel 7 [Minecraft Realms erforschen](#page--1-0) 137 [Cloud-Services verstehen](#page--1-0) 137 [Vor- und Nachteile](#page--1-0) 139 [Minecraft Realms im Überblick](#page--1-0) 139 [Die Anmeldeprozedur](#page--1-0) 140 [Spielen in Minecraft Realms](#page--1-0) 142 [Spieler einladen](#page--1-0) 145 [Spieler organisieren](#page--1-0) 148 [Wissenswertes über Befehlsblöcke](#page--1-0) 150 [Zielselektoren](#page--1-0) 151 [Befehlsblöcke programmieren](#page--1-0) 152 [Minecraft Realms konfigurieren](#page--1-0) 154 [Backup und Wiederherstellung](#page--1-0) 154 [Backups betrachten](#page--1-0) 154 [Ein Backup erzwingen](#page--1-0) 155 [Eine Welt in den Einspielermodus herunterladen](#page--1-0) 155 [Eine Welt auf Realms hochladen](#page--1-0) 156 [Eine Welt wiederherstellen](#page--1-0) 157 [Zusammenfassung](#page--1-0) 157

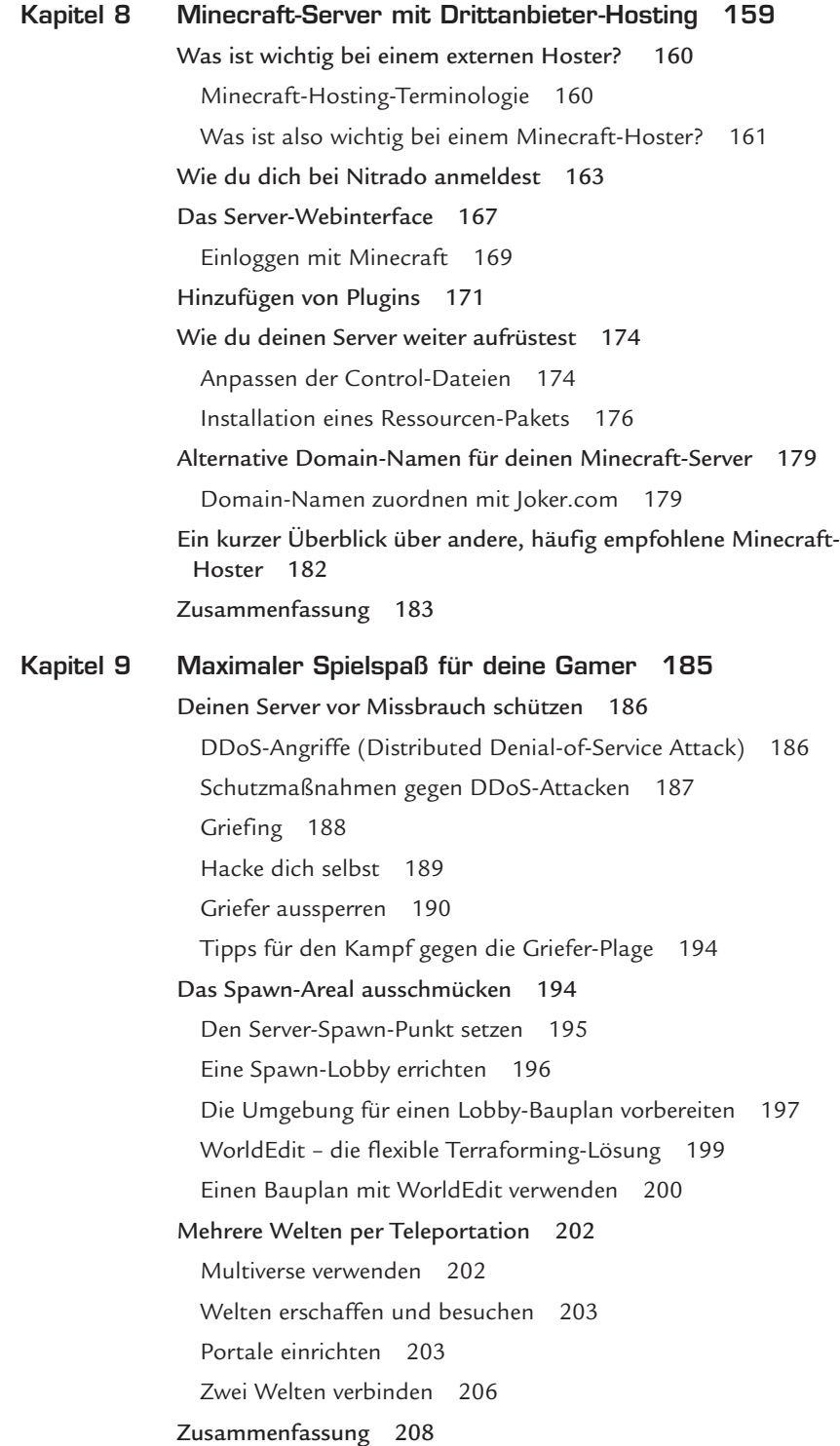

**x**

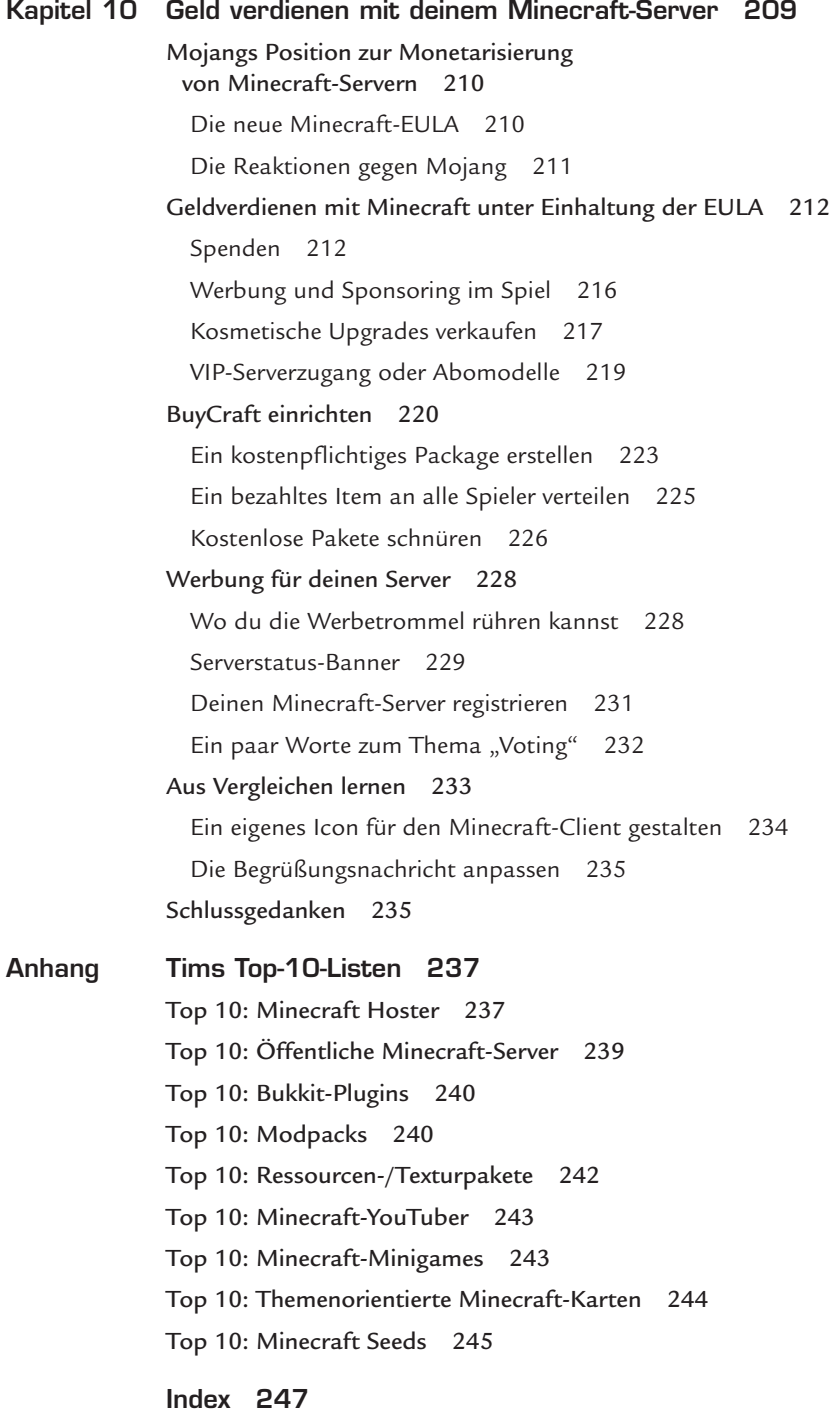

**xi**

#### **Widmung**

*Für meine besten Minecraft-Freunde: Xander, Xan, Luther, Daisy und Zoey. Nehmt euch vor diesen Creepers in Acht!*

#### **Danksagung**

Danke an Markus Persson und das Mojang-Team, dass ihr uns die Welt von Minecraft gegeben habt. Sicher wisst ihr in euren Herzen, mit welcher Macht dieses Spiel bei uns allen eingeschlagen hat. Ein Dankeschön auch an die gesamte Minecraft-Community – ihr alle habt mich zu einem besseren Spieler, besseren Systemadministrator und besseren Programmierer gemacht.

Es mag ein ganzes Dorf dazu brauchen, ein Kind großzuziehen, doch ich weiß, dass es eines riesigen Büros voller talentierter Profis bedarf, um ein Buch zu publizieren. Deshalb möchte ich meinem Lektor Rick Kughen dafür danken, dass er nie an meinen Fähigkeiten gezweifelt hat – selbst dann, als ich selbst unter großen Selbstzweifeln litt. Danke an meinen Publisher Greg Wiegand, der meine teilweise haarsträubenden Ideen stets unterstützt hat.

Die Redaktion und Produktion erhalten nur selten den Dank, der ihnen gebührt. Deshalb ein großes Dankeschön an meinen technischen Redakteur John Baichtal und an Cheri Clark, die meine Texte im orthografischen Lektorat so sauber und akkurat wie möglich zu Papier gebracht hat. Des Weiteren gilt mein Dank auch der Produktion, allen voran Seth Kerney und die stets hilfreiche Kristen Watterson, die für einen optimalen Herstellungsprozess gesorgt haben.

Großer Dank gebührt auch meiner Familie und meinen Freunden für ihre Liebe und all die Ermutigungen. Zu guter Letzt noch die wichtigste Danksagung: Vielen Dank, meine Leser! Ich hoffe, dieses Buch bringt Eure Minecraft-Kenntnisse auf den nächsten Level und dient als Ideenquelle für Hobby und Beruf.

## <span id="page-14-0"></span>**Einleitung**

#### **"Der Weg zum Erfolg ist das Ziel. Die Arbeit an einem Projekt ist oftmals wichtiger als dessen Fertigstellung."**

**–Arthur Ashe, legendärer Tennisprofi**

Hallo und willkommen zum Minecraft-Server-Training! Bevor ich Vergnügen am Mehrspielermodus von Minecraft fand, hatte ich Dutzende Stunden in die Einspielerpartien investiert. Als Fan von First Person Shootern (FPS) seit Wolfenstein 3D (erinnerst du dich an das?) spiele ich Player vs. Player-Matches (PvP) im Mehrspieler-Modus vieler Minecraft-Welten.

Darüber hinaus bin ich ein kleiner Nerd, was Rollenspiele (RPGs) betrifft – in den Multiplayer-Welten von Minecraft kann ich mit Freunden aus der ganzen Welt auf Entdeckungsreise gehen und Gebäude errichten.

In diesem Buch gehe ich jedoch weniger auf die Mehrspielererfahrungen selbst ein (obwohl ich diesem Thema ein Kapitel gewidmet habe), sondern ich konzentriere mich ganz auf den Aufbau und das Betreiben eines eigenen Minecraft-Servers. Aufgeregt? Das solltest du sein!

#### Wer dieses Buch lesen sollte

Als Autor habe ich stets drei Lesergruppen im Auge:

- **Potenzielle Minecraft-Server-Administratoren:** Womöglich hast du dich schon an einem eigenen Server versucht und wurdest von den vielen Details überwältigt. *Hinweis:* Die meisten "Instrukteure" auf YouTube haben keine Ahnung von der Vermittlung von Inhalten. In diesem Buch gebe ich dir verständliche, leicht nachvollziehbare Anweisungen zum Einrichten eines famosen Minecraft-Servers mit auf den Weg.
- **Technikbegeisterte:** Du willst deine beim Aufbau eines Minecraft-Servers neu erworbenen Netzwerk- und Sicherheitskenntnisse auch in anderen Bereichen nutzen (vielleicht für den Start einer beruflichen Karriere!).

#### <span id="page-15-0"></span>**2** Einleitung

■ Lehrer und Schüler: Ich bin sowohl Lehrer als auch Schüler, sodass ich mehr als viele andere über den Einsatz von Minecraft im Bildungsbereich weiß. Indem du Minecraft-Mods und Bukkit-Plugins erstellst, lernst du zu programmieren. Und durch den Aufbau und das Hosten eines eigenen Minecraft-Servers erfährst du Fundamentales über Netzwerktechnik.

**MIC** 

**BLAN** 

Solltest du zu keiner der drei Kategorien gehören, ist das nicht weiter schlimm. Lerne so viel du kannst und habe vor allem Spaß dabei!

#### Die Struktur dieses Buchs

Beim Verfassen von Büchern achte ich darauf, dass der Leser den maximalen Nutzen aus der sukzessiven Lektüre der einzelnen Kapitel zieht. Lass' mich dir nun ohne Umschweife die Details und die Struktur der einzelnen Kapitel dieses Buchs präsentieren:

- Kapitel 1, "Minecraft-Multiplayer aus der Perspektive des Spielers", bringt Neulinge auf den aktuellen Stand und beschreibt, wie das Spiel funktioniert und wie man in dessen Spielwelten navigiert.
- In Kapitel 2, "Einen Vanilla-Minecraft-Server aufsetzen", lernst du, wie du den eigenen, autorisierten Server von Mojang verwendest – sowohl unter Windows als auch unter OS X.
- In Kapitel 3, "Einen Vanilla-Minecraft-Server betreiben", erfährst du mehr über den offiziellen Minecraft-Server. Obwohl die Plattform limitiert ist, kannst du all deine neu erlernten Fähigkeiten, die später im Buch behandelt werden, für eigene Server verwenden.
- In Kapitel 4, "Netzwerktechnik und ihr Einfluss auf Minecraft", meisterst du die Grundlagen des Datennetzwerkens. Das ist ein riesiger Themenbereich, doch ich gebe dir genau die Informationen mit auf den Weg, die du zum sicheren Betreiben deines eigenen Minecraft-Servers benötigst.
- In Kapitel 5, "Einen inoffiziellen Minecraft-Server installieren", verlässt du die Pfade von Mojang und errichtest einen Minecraft-Server unter Verwendung von Drittanbieter-Software. Hier lernst du auch die oft anzutreffenden Plattformen wie Bukkit, Spigot und viele andere kennen.
- In Kapitel 6, "Mods in deinen Minecraft-Server integrieren", lernst du, wie du unter Verwendung von Mods den Funktionsumfang deines Minecraft-Servers erweiterst. Auch diese Thematik ist überaus umfassend und mitunter verwirrend – aber keine Angst, du bist bei mir in besten Händen!
- <span id="page-16-0"></span>■ In Kapitel 7, "Minecraft Realms erforschen", lernst du den Umgang mit Mojangs "anderem" offiziell lizenziertem Server. Realms ist ein Cloud-basierter Service, sodass dir die Back-End-Konfiguration weitgehend erspart bleibt, die bei der Einrichtung eines lokalen Servers bei dir zu Hause anfallen würde.
- In Kapitel 8, "Minecraft-Server mit Drittanbieter-Hosting", erfährst du, wie du einen Minecraft-Server bei einem Hosting-Anbieter aufsetzt, mit einer Domain registrierst und den Server mit Plugins und Ressourcenpaketen aufbohrst.
- In Kapitel 9, "Maximaler Spielspaß für deine Gamer", gebe ich dir Praxistipps zur Betreuung deiner Spielerbasis, zur Vermeidung von Serverschäden durch Griefing und für den Aufbau einer loyalen, stets wiederkehrenden Server Community.
- In Kapitel 10, "Geld verdienen mit deinem Minecraft-Server", lernst du, wie du Serverkosten wieder hereinholst, ohne gegen die Endbenutzerlizenz (EULA) von Mojang zu verstoßen.

#### Konventionen dieses Buchs

Laut meiner Erfahrung als Lehrer und Autor überspringen viele Schüler und Leser diesen Teil des Buchs. Gratulation zur Lektüre dieses Abschnitts! Denn es lohnt sich, da du nun erfährst, wie ich dieses Buch formatiert habe.

#### Folge mir!

An vielen Stellen im Buch findest du mit "Folge mir!" betitelte Übungen, mit denen du das Gelernte in die Praxis umsetzen kannst. Da ich auf schrittweises Lernen setze, bauen diese Übungen auf dem Wissen aus den vorangegangenen Lektionen auf. Deshalb solltest du dir die Kapitel der Reihe nach zu Gemüte führen und dich durch jede "Folge mir!"-Übung arbeiten.

#### Wissenswertes über die kompakten Hyperlinks

Wann immer ich dich auf eine Internetressource hinweisen möchte, mit deren Hilfe du dein erlerntes Wissen vertiefen kannst, stelle ich eine Internetadresse (auch URL, Uniform Resource Locator, genannt) in folgender Form bereit:

#### http://bit.ly/uaKpYD

Womöglich wunderst du dich, was das für eine seltsame URL sein soll, doch es steckt System dahinter. Wenn ich selbst eine Internetadresse aus einer gedruckten Publikation abtippen möchte, bevorzuge ich eine möglichst kurze URL statt eines

#### <span id="page-17-0"></span>**4** Einleitung

langen "Bandwurms" mit zahllosen Sonderzeichen. Das Wichtigste an den kurzen bit. *ly-URLs ist die Tatsache, dass der hintere Teil zwischen Groß- und Kleinschreibung unterscheidet.* Aus diesem Grund würde dich die Schreibweise http://bit.ly/UaKpyD der zuvor genannten URL nicht zur korrekten Website führen.

maa

**BLAC** 

#### Systemanforderungen

Um dich durch dieses Buch zu arbeiten, brauchst du auf Hard- und Softwareseite nicht allzu viel. Folgendes genügt vollkommen:

- **Einen Windows- oder Mac-Computer:** Dir ist sicher bekannt, dass Minecraft auf nahezu jeder Plattform läuft, welche die Menschheit ersonnen hat. Dennoch ist die Multiplayer-Erfahrung auf "klassischen" Windows- und OS-X-Versionen am besten und komplettesten. Wie bereits gesagt, beziehen sich meine Instruktionen auf beide Plattformen.
- **Eine Internetverbindung:** Nur der Vollständigkeit halber erwähne ich hier, dass du natürlich über einen Internetzugang verfügen solltest, wenn du einen über das Internet erreichbaren Multiplayer-Server betreiben willst!
- Grundkenntnisse der Computerbedienung: Wenn du dich gesorgt hast, dass du für den Aufbau eines Minecraft-Servers Java-Programmierung erlernen musst, ist das unnötig. Wir entwickeln in diesem Buch keine Minecraft-Mods. Du musst lediglich wissen, wie du mit deinem Computer umgehst, Ordner erstellst, Dateien kopierst und Textdateien erstellst, bearbeitest und speicherst.

Genug der Vorrede — es ist an der Zeit, deinen eigenen Minecraft-Server in Angriff zu nehmen!

<span id="page-18-0"></span>**"Es heißt, wenn du deinen Gegner und dich selbst kennst, wirst du in hundert Kämpfen nicht besiegt; wenn du deinen Gegner nicht, aber dich selbst kennst, wirst du einen Kampf gewinnen und einen verlieren; wenn du weder deinen Gegner noch dich selbst kennst, wirst du in jedem einzelnen Kampf besiegt werden."** 

**1**

**–Sun Tzu, Die Kunst des Krieges**

### **Minecraft Multiplayer aus der Perspektive des Spielers**

In diesem Kapitel lernst du

- wie Multiplayer in Minecraft funktioniert,
- ■ wie du die Premium Edition von Minecraft zum Freischalten der Multiplayer-Funktionen erwirbst,
- wie du die besten Minecraft-Server im Internet findest,
- wie du online in Minecraft navigierst und dich benehmen solltest.

Um zu einem effizienten Minecraft-Server-Administrator zu werden, musst du über ein tiefgehendes Verständnis für das Multiplayer-Spiel selbst verfügen. Mein Ziel als dein Lehrer ist es, dich mit all dem Hintergrundwissen zu versorgen, das du zum Aufspüren und Spielen von Multiplayer-Partien in Minecraft benötigst.

Selbst wenn du schon Erfahrungen auf öffentlichen oder privaten Servern gesammelt hast, bin ich sicher, dass du nachfolgend noch die eine oder andere nützliche Information mitnehmen kannst. Ich habe Serverbetreiber kennengelernt, die die Regeln von Minecraft kaum verstanden haben und keine Ahnung von Ein- oder Mehrspielerpartien hatten. Das ist ein großer Fehler! Letztlich ist Minecraft ein Spiel, an dem wir Spaß haben sollen.

Lass uns loslegen.

#### <span id="page-19-0"></span>Minecraft Multiplayer verstehen

Die Einspielervariante von Minecraft bietet fünf Spielmodi:

- **Überleben:** Der Spieler muss alle Ressourcen sammeln, um zu überleben.
- Kreativ: Der Spieler verfügt über alle Möglichkeiten und kann nicht sterben.
- **Abenteuer:** Der Spieler kann Blöcke nur mit passenden Werkzeugen zerstören.
- Hardcore: Der Schwierigkeitsgrad wird auf "Hart" gestellt und die Weltkarte wird beim Ableben des Spielercharakters gelöscht.
- Zuschauer: Der Spieler existiert als "Geist" in der Spielwelt und kann nicht mit ihr interagieren.

Obwohl ich Minecraft auf der Xbox One am liebsten spiele, sind die Windows- oder OS X-Versionen deutlich flexibler. Deshalb beschränke ich mich in diesem Buch auf diese beiden Plattformen.

Wie du in Bild 1.1 sehen kannst, bietet der Startbildschirm von Minecraft direkten Zugriff auf den Multiplayer-Modus.

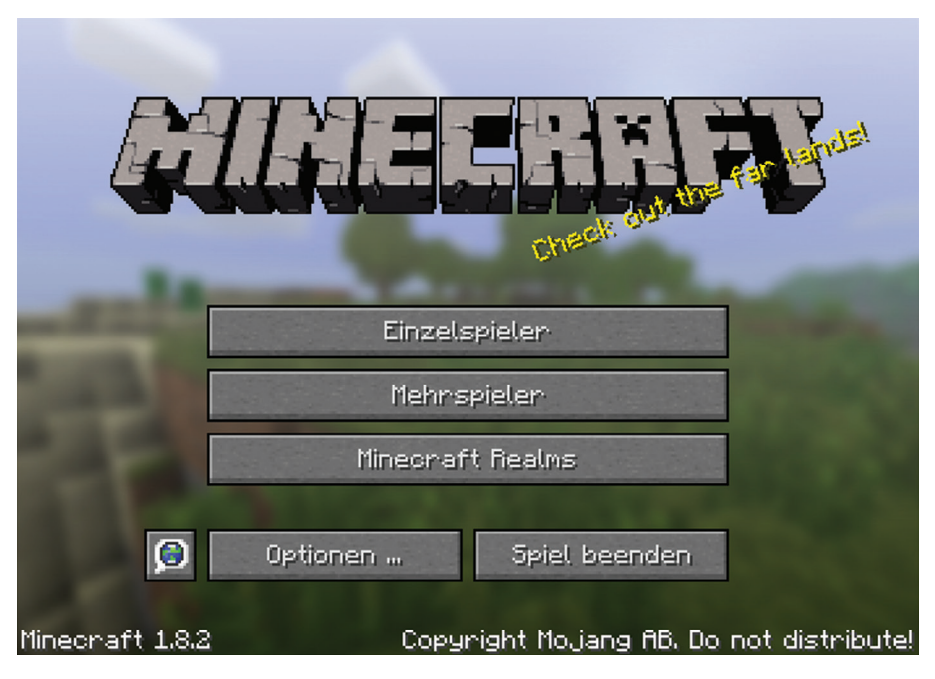

BILD 1.1 Einspielerpartien sind spaßig, doch viele Spieler sind der Ansicht, dass die echte Action erst im Mehrspielermodus von Minecraft beginnt.

#### <span id="page-20-0"></span>**INFO**

Obwohl wir in diesem Buch davon ausgehen, dass du Minecraft unter Windows oder OS X spielst, solltest du das Erlernte und die Infos aus Spielerperspektive auch auf andere Minecraft-Versionen übertragen können.

#### Minecraft Demo vs. Minecraft Premium

Jeder kann unter minecraft.net eine kostenlose Version von Minecraft herunterladen. Diese Gratisversion unterliegt jedoch folgenden Einschränkungen:

- Das Spiel kann nur im Überlebensmodus gestartet werden.
- Die Weltkarte ist vordefiniert und basiert stets auf demselben Seed.
- Die Spielzeit ist auf fünf Tage im Spiel limitiert, was in Echtzeit einer Stunde und 40 Minuten entspricht.
- Die öffentliche Multiplayer-Funktionalität ist deaktiviert.

Besonders der letzte Punkt sollte dir zu denken geben – wenn du Minecraft im Multiplayer-Modus spielen willst, musst du eine Spiellizenz erwerben.

#### **FOLGE MIR!**

#### Eine Minecraft-Lizenz erwerben

In dieser Übung erwerben wir eine Minecraft-Lizenz und laden die Software herunter. Um Minecraft zu kaufen, benötigst du erstens eine online akzeptierte Zahlungsmöglichkeit, zweitens eine aktive Internetverbindung und drittens einen Windows- oder OS-X-Computer, der die Systemanforderungen erfüllt, die du auf der Mojang-Support-Seite findest: https://help.mojang.com/customer/portal/ articles/325948.

- 1. Gib im Webbrowser die URL http://minecraft.net ein und klicke auf **Register** in der oberen rechten Ecke der Website.
- 2. Erstelle dein Mojang-Konto, indem du eine gültige E-Mail-Adresse, ein starkes Passwort und dein Geburtsdatum eingibst, bevor du auf **Create Account** klickst.
- 3. Nach einigen Sekunden erhältst du eine E-Mail von Mojang zur Verifikation deiner Kontodaten, die du per Klick auf den enthaltenen Link bestätigst.
- 4. Auf der Website mit den Konto-Optionen gibst du deinen gewünschten Benutzernamen ein. Wähle diesen mit Bedacht, denn er lässt sich später nicht mehr ändern und ist einzigartig unter Millionen von Minecraft-Spielern auf der ganzen Welt.
- <span id="page-21-0"></span>5. Entscheide dich für eine Zahlungsart. Mojang akzeptiert derzeit Kreditkarten und PayPal als gültige Zahlungsmethoden. Im Moment kostet eine Einspieler-Lizenz 19,95 Euro. Nach einem Klick auf **Purchase** gelangst du zurück auf die Homepage und klickst auf den neuen Button **Download**.
- 6. Bild 1.2 zeigt die spärliche Download-Seite von Minecraft. Die Website erkennt automatisch, ob du Microsofts Windows oder Apples OS X nutzt, und bietet die korrekte Version des Produkts an.
- 7. Zur Installation öffnest du auf dem Mac das .dmg Archiv und ziehst die Minecraft.app in den Anwendungsordner. Unter Windows führst du einen Doppelklick auf den .exe-Installer aus und folgst den Anweisungen.

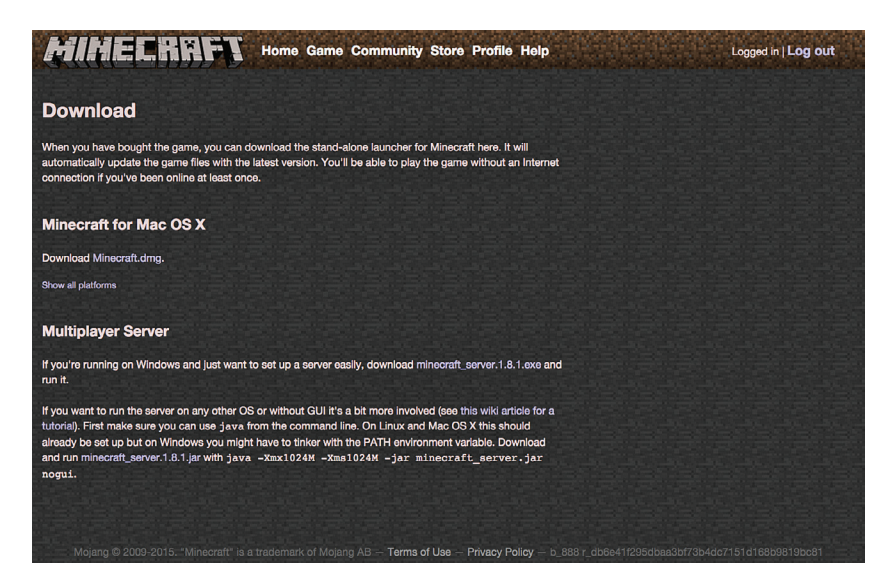

BILD 1.2 Nachdem du eine Lizenz erworben hast, kannst du den Minecraft-Launcher beliebig oft herunterladen. Beachte, dass auch der "Vanilla"-Minecraft-Server auf dieser Seite gehosted wird.

#### Gecrackte Launcher unbedingt vermeiden

Wichtig: Wenn du Minecraft herunterlädst, lädst du nicht das eigentliche Spiel herunter. Stattdessen holst du dir den Launcher, der als "Engine" hinter den Singleund Multiplayer-Spielen arbeitet. Aus diesem Grund weiß Mojang auch stets, dass du das Spiel legal erworben hast, da du dich ja bei jedem Start des Launchers einloggen musst.

In Zeiten grassierender Software-Piraterie entschließen sich manche Minecraft-User dazu, modifizierte ("gecrackte") Launcher zu nutzen, um die Ein- und Mehrspielervarianten umsonst zu spielen. Das solltest du auf keinen Fall tun! Neben dem moralischen Aspekt – Software-Piraterie ist nichts anderes als Diebstahl – machst du dich verwundbar für folgende Gefahren:

- Gecrackte Minecraft-Launcher sind populäre Ziele bösartiger Software, die deinen Computer beschädigen oder deine Identität stehlen kann. Zwielichtige Programmierer wählen Minecraft bevorzugt als Ziel, da es weltweit von vielen Menschen gespielt wird.
- Wenn Mojang oder ein aufmerksamer Minecraft-Server-Operator den Einsatz illegaler Kopien feststellt, können diese dein Mojang-Konto und/oder die IP-Adresse deines Computers sperren.

Dabei stellt sich die Frage: "Wie kann ich sehen, ob ich eine gecrackte oder legale Version des Minecraft-Launchers verwende?" Ganz einfach: Wenn du den Launcher direkt von mojang.net heruntergeladen hast, bist du auf der sicheren Seite. Hast du dir den Launcher dagegen auf einer anderen Webseite besorgt, läufst du Gefahr, eine gecrackte Version zu besitzen.

In Bild 1.3 erkennst du anhand der Titelleiste und des in keinster Weise dem Standard entsprechenden Interface einen gecrackten Launcher, den du so schnell wie möglich deinstallieren solltest.

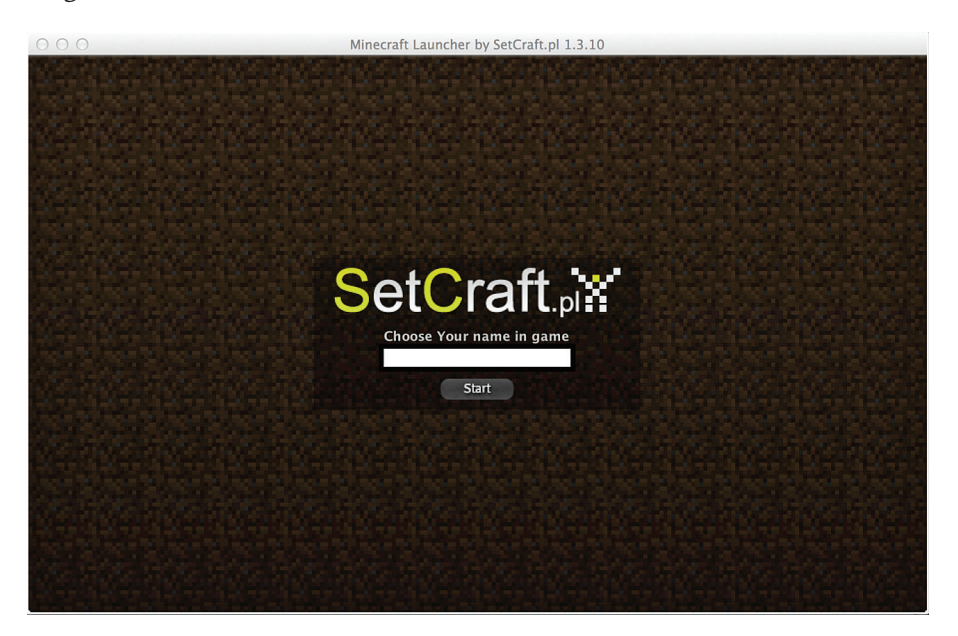

BILD 1.3 Die Leute, die illegal gecrackte Minecraft-Launcher programmieren, bemühen sich nicht gerade, ihre Arbeit zu verschleiern – in den meisten Fällen kannst du daher gecrackte Launcher auf einen Blick erkennen.

#### <span id="page-23-0"></span>Die drei Multiplayer-Modi von Minecraft

Womöglich hast du bereits einige (oder einige Hundert) Stunden in das Singleplayer-Spiel von Minecraft investiert. Nun möchtest du in die erste Liga aufsteigen und Multiplayer ausprobieren. Welche Varianten bieten sich an?

Zunächst sollten wir den Begriff "Multiplayer" in Bezug auf Minecraft definieren. Eine Multiplayer-Welt in Minecraft existiert nicht zwangsläufig auf deinem eigenen Computer, sondern auf einem anderen Computer, der als Server bezeichnet wird. Diese Welt teilen sich mehrere Spieler, die sich per Textmitteilungen unterhalten und spezifische Gameplay-Features nutzen, die du im weiteren Verlauf dieses Buchs im Detail kennenlernen wirst. So lässt sich Multiplayer in Minecraft in groben Zügen beschreiben.

Nachfolgend stelle ich dir die Spielmodi von Minecraft vor:

Der **Online-Server-Modus** ist der meistgenutzte Spielmodus von Multiplayer-Fans in Minecraft. Mehrere Spieler loggen sich auf denselben, über das Internet öffentlich erreichbaren Minecraft-Server ein. Am Ende dieses Kapitels weißt du alles über das Lokalisieren von, Verbinden mit und Spielen auf Online-Minecraft-Servern.

**Local Area Network** (LAN)-Server werden von dir oder einer anderen Person in einem lokalen Netzwerk zur Verfügung gestellt – zum Beispiel auf einem Computer in der Schule, wo sich alle über das Netzwerk in die Spielwelt einloggen können. Am Ende dieses Kapitels weißt du, wie du deinen eigenen LAN-Server einrichtest und an lokalen Multiplayer-Partien teilnehmen kannst.

Bei **Minecraft Realms** handelt es sich um einen Abo-Service von Mojang, der technisch weniger versierten Spielern das Betreiben eigener Server ermöglicht. Am Ende dieses Buchs hast du ein klares Bild davon, wie Realms funktioniert. Allerdings bin ich mir sicher, dass du Realms nie verwenden und die Flexibilität eines eigenen Minecraft-Servers vorziehen wirst. Darüber hinaus unterstützt Realms lediglich zehn gleichzeitig verbundene Spieler und ich weiß, dass du einen Server betreiben willst, auf dem sich Hunderte Spieler tummeln, nicht wahr?

Nun zu der überaus wichtigen Frage, wie man gute Minecraft-Server findet, in die man sich einloggen und jede Menge Spaß haben kann.

#### "Gute" Minecraft-Server finden

Dank der enormen Popularität von Minecraft gibt es keinen Mangel an öffentlichen Servern im Internet. Deshalb siehst du dich auch mit der Herausforderung konfrontiert, die Spreu vom Weizen zu trennen.

Eine Google-Suche nach "good Minecraft servers" bringt so viele Treffer, dass du unmöglich die Übersicht behalten kannst. Und es ist frappierend, wie viele dieser Server absoluter Müll sind.

<span id="page-24-0"></span>Im Juni 2014 hat Mojang, vor dem Kauf durch Microsoft der Besitzer von Minecraft, die Multiplayer-Szene mit der Änderung der Endbenutzervereinbarung (EULA, ausgesprochen "Ju-lah") erschüttert (mehr Details dazu später im Buch):

Die EULA-Änderung schränkte Minecraft-Server-Betreiber in mehreren Punkten ein: Weder Spielwährung noch der Zugriff auf grundlegende Spielelemente darf seitdem gegen Echtgeld angeboten werden. Darüber müssen die Betreiber seither klarstellen, dass sie in keinster Weise mit Mojang in Verbindung stehen und ihre Server nicht von Mojang autorisiert sind.

Womöglich willst du mit dem Aufbau eines Servers Geld verdienen? Laut der aktuellen EULA, die Microsoft in der Zukunft höchstwahrscheinlich ändern wird, kannst du legal noch folgende Maßnahmen ergreifen:

- Spieler für den Zugang zu deinem Server bezahlen lassen,
- freiwillige Spenden akzeptieren,
- Werbung im Spiel präsentieren oder Server-Sponsoring wahrnehmen,
- Spielgegenstände verkaufen, die kein integraler Bestandteil des Gameplay sind.

Das alles habe ich vorab erwähnt, da es ein hervorragendes Mittel darstellt, um zwischen profitorientierten und auf reinen Spielspaß ausgelegten Servern zu unterscheiden.

#### Minecraft-Server-Listen richtig lesen

Da ich selbst ein ambitionierter Minecraft-Spieler und Serverbetreiber bin, kann ich dir nachfolgend wertvolle Tipps zur Serversuche geben. Meiner Ansicht nach finden sich die zuverlässigsten und vertrauenswürdigsten Serverlisten im Minecraft-Forum (http://minecraftforum.net), das nicht von Mojang oder Microsoft betrieben wird oder mit diesen Unternehmen in Zusammenhang steht. Dafür handelt es sich um eine der bestbewerteten Community Sites mit hoher Reputation. Eine beliebte deutsche Seite findest du unter http://minecraft-de.gamepedia.com/Minecraft\_Wiki. Die Seite verlinkt übrigens auch zum minecraftforum.net

Klicke in der oberen Navigationsleiste auf **Servers**, um zur Serverübersicht zu gelangen. Am besten nutzt du die zahlreichen Filteroptionen im oberen Fensterbereich, um deine Suche einzugrenzen. In Bild 1.4 zeige ich dir, wie du erfolgreich durch diese Website navigierst.

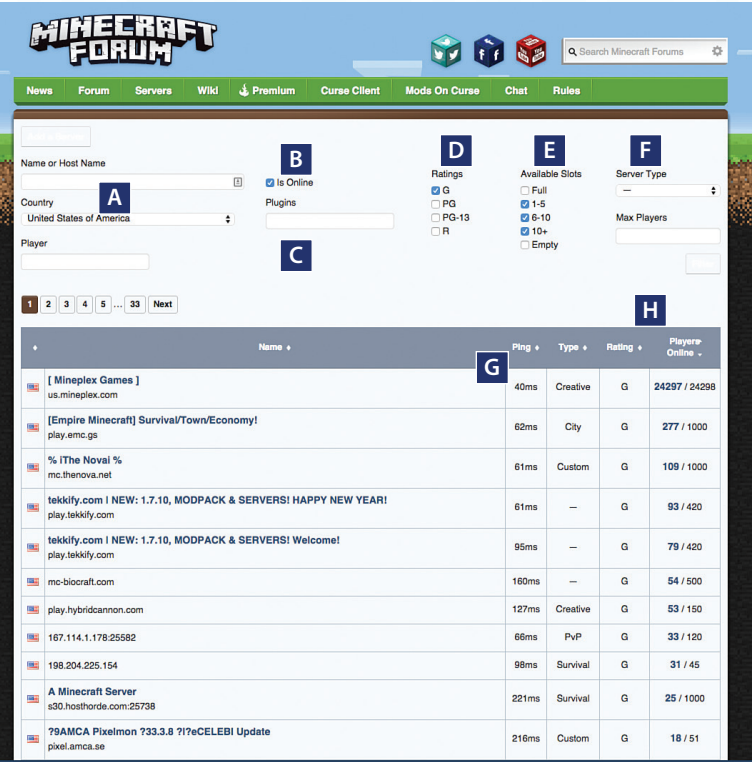

BILD 1.4 Das Minecraft-Forum (http://minecraftforum.net) im Überblick. Die Serverübersicht glänzt mit vielen Suchoptionen, die deine Suche nach passenden Servern zum Kinderspiel machen.

- A: Wähle dein Land oder ein benachbartes Land aus dieser Liste. Für bestmögliche Performance und niedrige Latenz (Verzögerung) ist die geografische Entfernung entscheidend.
- B: Natürlich willst du nur Server sehen, die gerade online sind, oder nicht?
- C: Schon bald erfährst du mehr über Plugins, die das Gameplay verbessern und die Serveradministration erleichtern. Für den Moment empfehle ich das Freilassen dieses Felds.
- D: Ich bin ein Familienmensch, sodass ich Server mit der Altersfreigabe G oder PG bevorzuge (https://de.wikipedia.org/wiki/Altersfreigabe#Vereinigte\_ Staaten). Allgemein verbieten familienfreundliche Server eine unangemessene Ausdrucksweise und ein Verhalten, das für jüngere Spieler nicht geeignet ist.
- E: Ich weiß zwar nicht, warum jemand nach vollen Servern suchen soll, doch die Option dazu gibt es. Einige Minecraft-Spieler bevorzugen kleinere, intimere Server, wogegen andere schiere Größe schätzen.
- F: Direkt im Anschluss erfährst du einiges über die verschiedenen Servertypen, doch fürs Erste lässt du dieses Feld frei, damit alle Server angezeigt werden.
- G: In der Ergebnisliste solltest du die gefundenen Server in aufsteigender Reihenfolge nach ihren PING-Zeiten sortieren lassen. Niedrigere Werte indizieren eine schnellere Verbindung und damit ein besseres Gameplay.
- H: Dieser Bereich ist ein guter Indikator dafür, wie voll ein Server ist.

Führe nun ein paar Suchabfragen durch und begutachte die Ergebnisse. Wenn du auf einen Eintrag in der Liste klickst, erscheint eine Seite wie in Abbildung 1.5.

#### **INFO**

Einige Minecraft-Server-Listen zeigen auch die Betriebszeit (Uptime) der Server. Dieser Prozentwert steht für die Stabilität des betreffenden Servers. Server mit niedrigen Uptimes werden meist privat, vielleicht im Schlafzimmer des Administrators, betrieben. Höhere Uptimes werden dagegen in aller Regel von professionellen Servern in Datencentern erzielt und sollten demnach von dir bevorzugt werden.

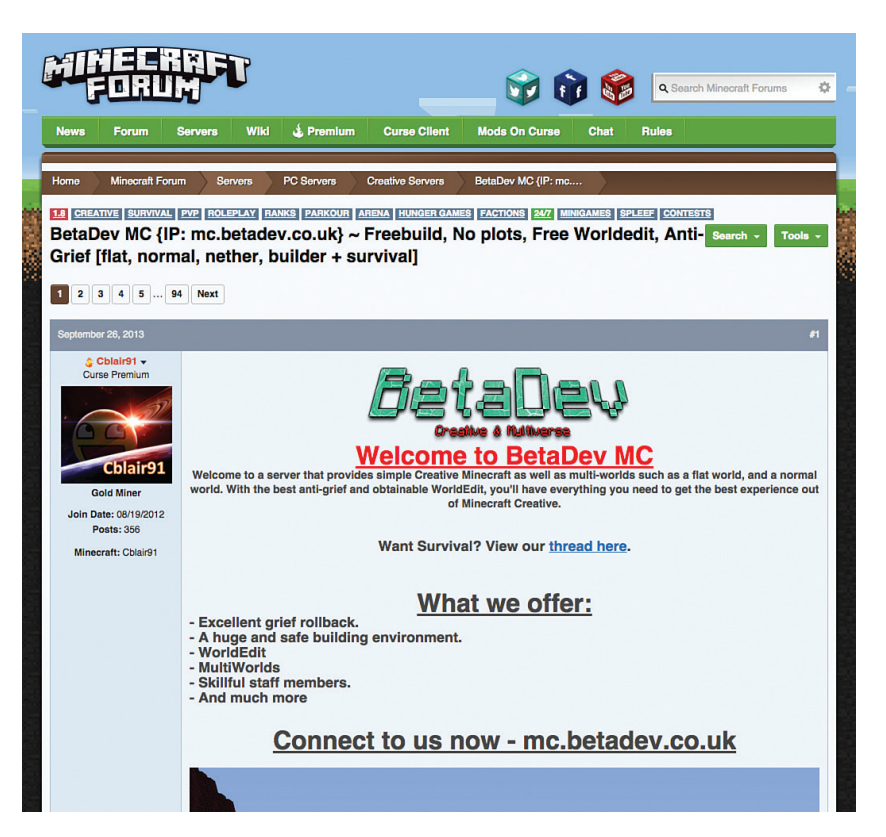

BILD 1.5 Ambitionierte Betreiber nehmen sich die Zeit zum Verfassen einer attraktiven Beschreibung, um so viele Spieler wie möglich anzulocken. Halte Ausschau nach einer Website und natürlich nach der Verbindungsadresse.

<span id="page-27-0"></span>Bild 1.5 zeigt die Beschreibung eines bestimmten Servers. In dieser Disziplin treten große Unterschiede zu Tage – einige Betreiber zeichnen sich durch detailorientierte Beschreibungen inklusive der Serverphilosophie, verfügbaren Plugins und Verbindungsadressen aus.

Auf der anderen Seite gibt es Betreiber, die lediglich den Servernamen sowie die Adresse angeben und sonst nichts – zu dieser Gattung möchtest du nicht gehören!

#### **TIPP**

Jede Entscheidung bezüglich deines Minecraft-Servers sollte auf folgender Überlegung basieren: "Hilft diese Aktion meinen Spielern?"

#### Ein paar Worte zu Minecraft Minigames

Über die vergangenen Jahre hinweg hat die Multiplayer-Community von Minecraft eine Vielzahl von themenorientierten Minigames innerhalb der Minecraft-Welt entwickelt. Einige Server haben sich ganz und gar einem bestimmten Spielmodus verschrieben, während größere Server verschiedene Welten mit unterschiedlichen Minigames bieten.

Nachfolgend die beliebtesten Minigames auf Multiplayer-Servern:

**Anarchie:** Alles geht — es gibt keine Regeln.

**Capture the Flag:** Zwei oder mehr Teams kämpfen um eine zentral angeordnete Flagge oder einen anderen Gegenstand.

**City:** Spieler arbeiten und "leben" gemeinsam in einem groß angelegten Minecraft-Dorf.

**Räuber und Gendarm:** Einige Spieler schlüpfen in die Rolle von Polizisten, während die anderen Spieler die gejagten Räuber verkörpern.

**Ökonomie:** Solche Server setzen auf beliebte Wirtschafts-Mods wie iConomy, MultiCurrency, eWallet usw.

**Fraktion/Team PvP:** Spieler können Clans bilden oder diesen beitreten, um gegen andere Spieler zu kämpfen.

Feed the Beast: Server mit dem Modpack "Feed the Beast"

**Hardcore PvP:** Spieler haben nur ein Leben. Nach dem Ableben erhalten sie einen temporären oder permanenten Serverbann.

Hunger Games: Spieler messen sich in einer "Last Man Standing"-Variante, die auf den Büchern und Filmen der Reihe *Tribute von Panem* basiert.

**Parkour:** In diesem Minigame müssen geschickte Spieler Hüpf-Puzzles bewältigen, um weiterzukommen.